# **KL1000 NetCode C2 – New Feature Introduction (2019 Onwards)**

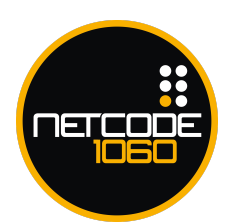

Note: All programming and operating instructions are the same for the KL1000 NetCode C2 as the KL1000 NetCode, apart from those mentioned in this document.

# Technician Code

Note: Previously this code was would only function in public mode, this will now additionally work when the lock is in private mode.

The technician code can be used to open the lock without wiping the user code, if the lock is opened with the master code then the user code will be erased.

Set Technician Code

#MASTER CODE • 99 • TECHNICIAN CODE • TECHNICIAN CODE ••

Example: #11335577 • 99 • 555555 • 555555 ••

### Delete Technician Code

#MASTER CODE • 98 ••

Example: #11335577 • 98 ••

# NetCode Initialisation

Note: NetCodes are now 7 digits instead of 6.

For the KL1000 NetCode C2 to use NetCodes it will need to be initialized using the below sequence. This sets the lock's timecode and unique ID and is imperative to how the algorithm functions.

### IMPORTANT! Initialisation Recommendations

Set all lock timecodes to the same local non-DST For example, if the local time is 16:15pm on the 5th December 2018, the timecode must be set to '1812051615'.

Split the unique ID into two:

Set the first three digits as a 'Group ID' in-between 000 and 999. Set the second three digits as a 'Member ID' in-between 000 and 999.

Example: The unique ID is set to '101691', this means that it is part of group '101' and is lock number is '691' within that group.

Note: The 'Group ID' must not begin with 0.

# Initialisation

#MASTER CODE • 20 • YYmmDDhhMM • 6 DIGIT ID ••

Example: #11335577 • 20 • 1811291624 • 123456 ••

Result: Lock initialised for 7-digit NetCode, non-DST local date/time set to 2018/11/29/16:24. The lock timecode is '1811291624' and the unique 6-digit ID is 123456.

The time set in this sequence should always be the local non-DST time, this must always be followed by setting the lock's actual local time and date using program 12.

# Set Time/Date

#MASTER CODE • 12 • YYmmDD • hhMM ••

Example: #11335577 • 12 • 181129 • 1631 ••

Result: The lock's RTC has been set to the 29th November 2013 at 16:31pm.

# NetCode Modes

There are two new additional NetCode modes; End Date and 24 Hour.

Note: Make sure the lock is set to accept the same mode you are generating for. If the lock mode is changed all previously generated NetCodes for other modes will no longer function.

#### End Date Mode

This mode will allow you to set a NetCode to finish at a specific time/date within the next 365 days.

Note: It is not possible to use both this mode and another (e.g. ACC mode), only one-hour standard multi use (Duration 0) can be used in conjunction with this.

Note: Just as with rental 365 mode, the 'Block previous NetCode' feature is turned on by default.

#### 24 Hour Mode

Use this mode to set NetCodes to start at any hour of the day with a duration of 24 hours.

#### Set the Mode

#MASTER CODE • 14 • ABC ••

Example: #MASTER CODE • 14 • 011 ••

Result: Lock is now in URM only mode.

Replace the ABC with the required mode's corresponding code, see below table.

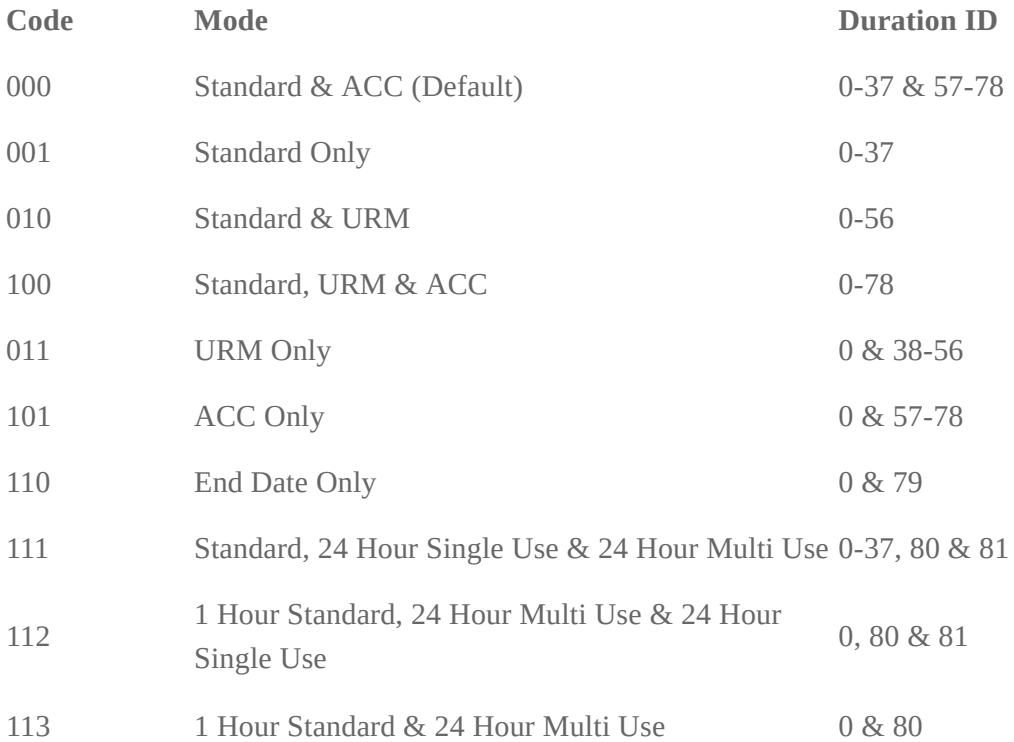

#### Disable NetCode Mode

#Master Code • 20 • 0000000000 ••

Example: #11335577 • 20 • 0000000000 ••

Result: The lock's time/date, timecode and unique ID will be wiped. NetCodes will no longer function unless the lock is initialized again.

# Block a NetCode

A NetCode can be blocked using either the Master Code or another valid NetCode.

#### Block a NetCode with another NetCode

##NetCode • 16 • NetCode to Block ••

Example: ##6900045 • 16 • 8750012 ••

Result: The NetCode 8750012 is now blocked.

#### Block a NetCode with the Master Code

#Master Code • 16 • NetCode to Block ••

Example: #11335577 • 16 • 8750012 ••

Result: NetCode 8750012 is now blocked.

# NetCode Private Use

#### Mode A

The lock will remain in a locked state until a valid Master Code, Sub Master Code, Technician Code, User Code or NetCode is input.

#Master Code • 21 • 1 ••

Example: #11335577 • 21 • 1 ••

#### Mode B

Just as with mode A, the lock will be in a locked state by default.

However, it will require a Personal User Code (PUC) to be entered following a valid NetCode to unlock. Once the PUC h i t t t the line distribution in the till the the till the  $\alpha$  th the  $\alpha$  th  $\alpha$  till the PUC's distribution of the PUC's distribution of the  $\alpha$  till the  $\alpha$  till the  $\alpha$  till the PUC's distribution of th the PUC has been input, the lock will only accept that PUC and will not accept another NetCode until the PUC's validity period has finished.

#Master Code • 21 • 2 ••

Example: #11335577 • 21 • 2 ••

Result: The lock will remain in a locked state and can only be unlocked by the current PUC until its validity has finished.

Scenario: The end user will need to input their valid NetCode followed by a 4-digit PUC code.

For example, if the NetCode is '6792834' the user will need to input '6792834 • 0076 ••', this will set the PUC to '0076', the lock will then unlock.

During the PUC's validity period the lock will unlock if '0076' is input, but not for any other NetCode

# NetCode Public Mode

Note: In all public modes the technician card can be used to unlock without wiping the PUC. But if the Master Code or Sub Master Code is used, the PUC will be wiped.

#### Mode A

The lock will remain in an unlocked state by default. When a valid NetCode is input the lock will go into a locked state which can only be unlocked by that same NetCode within its validity period.

#Master Code • 21 • 3 ••

Example: #11335577 • 21 • 3 ••

#### Mode B

The lock will remain in an unlocked state by default. When a valid NetCode is input followed by a PUC the lock

will go into a locked state.

Once locked only that PUC can unlock within the its validity period. If it is unlocked and the PUC is still valid it

e och w e a a a a a state by de au t. W e au t. W e state s put o owed by a uC t e oc

can be used again to put it back into a locked state, or a new user with a valid NetCode and new PUC can be used to lock it again.

#Master Code • 21 • 4 ••

Result: #11335577 • 21 • 4 ••

Scenario: Once the user is ready to lock the lock they will need to input a valid NetCode followed by a 4-digit PUC.

For example, if the NetCode is '8934781' the user will need to input '8934781 • 8492 ••', this will set the PUC to '8492', the lock will then go into a locked state.

If the user comes back within their valid time period they will be able to unlock and relock using their PUC. If they return outside of that time the Master Code, Sub Master Code or Technician Code will need to be used for access.

Once unlocked again, any user with a valid NetCode input followed by a PUC can lock it again.

© 2019 Codelocks Ltd. All rights reserved.